UNIVERSIDADE FEDERAL DE VIÇOSA CENTRO DE CIÊNCIAS EXATAS E TECNOLÓGICAS DEPARTAMENTO DE ENGENHARIA ELÉTRICA

# **APLICATIVO PARA APONTAMENTO DE ORDENS DE MANUTENÇÃO EM UMA FÁBRICA DE RAÇÕES PARA SUÍNOS**

KEILA GABRIELA DA SILVA ALVES

VIÇOSA AGOSTO, 2022

# **APLICATIVO PARA APONTAMENTO DE ORDENS DE MANUTENÇÃO EM UMA FÁBRICA DE RAÇÕES PARA SUÍNOS**

KEILA GABRIELA DA SILVA ALVES

Universidade Federal de Viçosa Centro de Ciências Exatas e Tecnológicas Departamento de Engenharia Elétrica Orientador: Alexandre Santos Brandão

VIÇOSA AGOSTO, 2022

# **KEILA GABRIELA DA SILVA ALVES**

# APLICATIVO PARA APONTAMENTO DE ORDENS DE MANUTENÇÃO EM UMA FÁBRICA DE RACÕES PARA SUÍNOS

Monografia apresentada ao Departamento de Engenharia Elétrica do Centro de Ciências Exatas e Tecnológicas da Universidade Federal de Viçosa, para a obtenção dos créditos da disciplina ELT 402 – Projeto de Engenharia II e cumprimento do requisito parcial para obtenção do grau de Bacharel em Engenharia Elétrica.

Aprovada em 12 de agosto de 2022.

# **COMISSÃO EXAMINADORA**

Prof. Dr. Alexandre Santos Brandão - Orientador Universidade Federal de Vicosa - UFV

 $\lambda$ atio  $1/\mu n$ 

Prof. Dr. Rodolpho Vilela Alves Neves - Membro Universidade Federal de Viçosa - UFV

. Il Minder

Eng. M.Sc. André Luís Carvalho Mendes - Membro Universidade Federal de Viçosa

#### **RESUMO**

O setor de manutenção de uma indústria é movido por ordens de serviços, que podem ser entendidas como uma demanda identificada por esse setor, de um serviço específico que precisa ser executado. Após a execução da ordem de serviço, o mantenedor faz a descrição técnica das atividades realizadas, também conhecido como apontamento. Essa, por sua vez, é uma etapa importante do processo, pois trata-se do retorno que o setor de planejamento e controle de manutenção vai ter sobre a execução daquela ordem de serviço. Sendo assim, o presente trabalho tem como objetivo aperfeiçoar os apontamentos das ordens de manutenção de uma fábrica de rações parasuínos, visando diminuir o volume de papel gerado e o tempo gasto para lançá-los no sistema. Isso foi feito através de um aplicativo construído através da plataforma Microsoft Power Apps, por meio de métodos *Low-Code* de programação. Após a implementação do aplicativo, o projeto supriu as expectativas iniciais, otimizando o tempo utilizado em apontamentos, permitindo ao colaborador executar tarefas mais estratégicas.

**Palavras-chave:** Manutenção Industrial; Apontamento; Power Apps; *Low- Code.*

# **AGRADECIMENTOS**

Primeiramente gostaria de agradecer a Deus por ter me dado força para persistir todos esses anos de graduação.

Um agradecimento especial a minha mãe Gladys, as minhas irmãs Cris e Bel, e à minha namorada Natália, que sempre estiveram comigo durante toda essa caminhada e foram meu alicerce nesse período difícil.

Aos meus amigos de curso, não poderia deixar de citá-los, pela companhia e apoio ao longo desses anos de curso.

Ao departamento de Engenharia Elétrica da UFV e aos professores que me auxiliaram durante toda essa caminhada.

Obrigada!

**"Alguns homens vêem as coisas como são, e dizem 'Por quê?' Eu sonho com as coisas que nunca foram e digo 'Por que não?" Geroge Bernard Shaw**

# **LISTA DE ILUSTRAÇÕES**

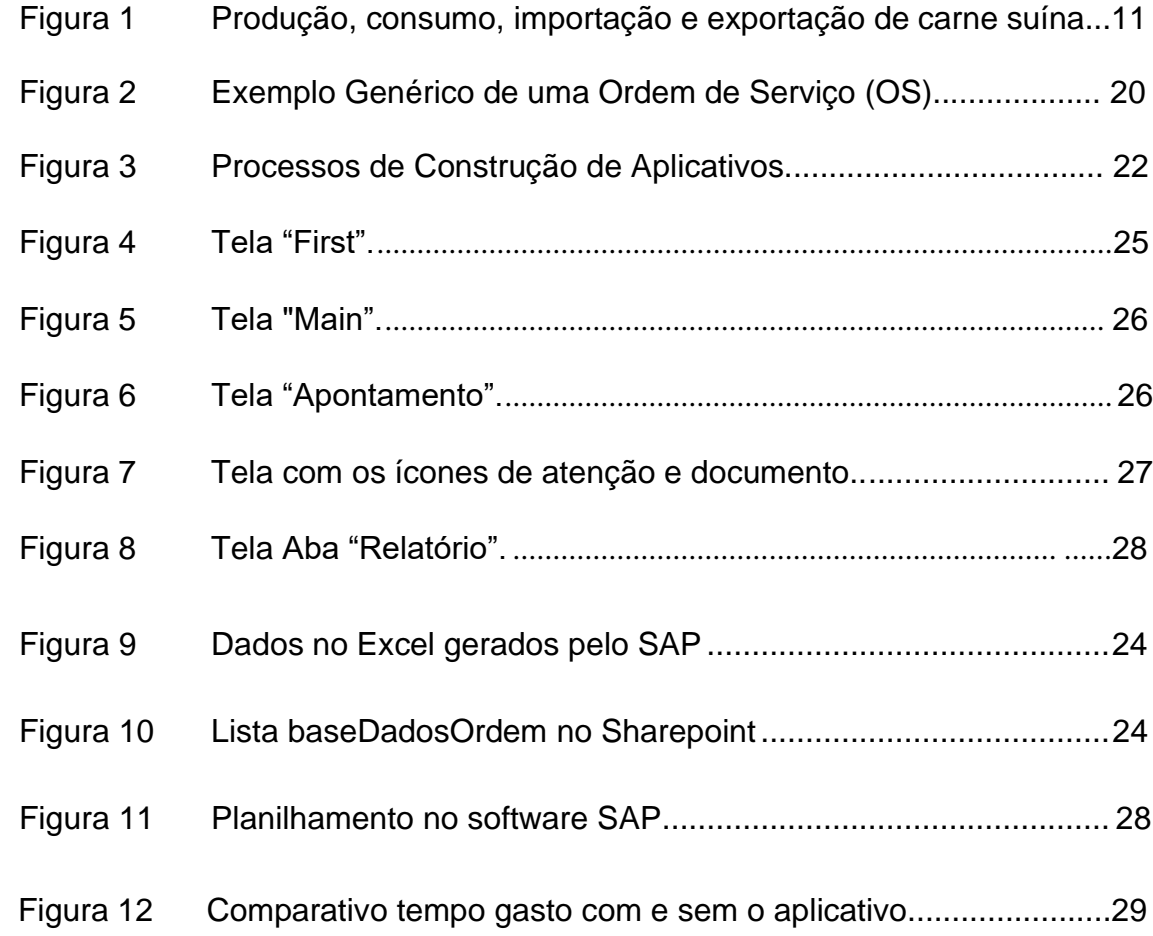

# **LISTA DE ABREVIAÇÕES**

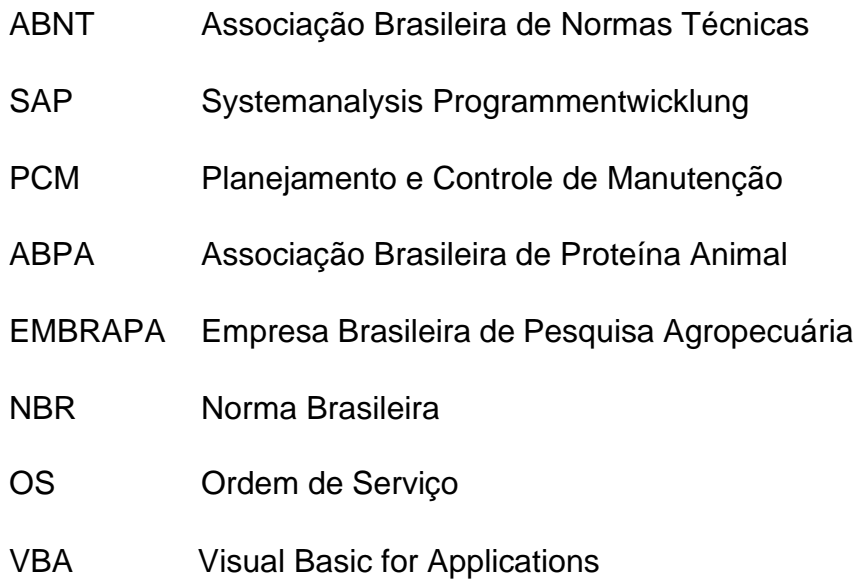

# **SUMÁRIO**

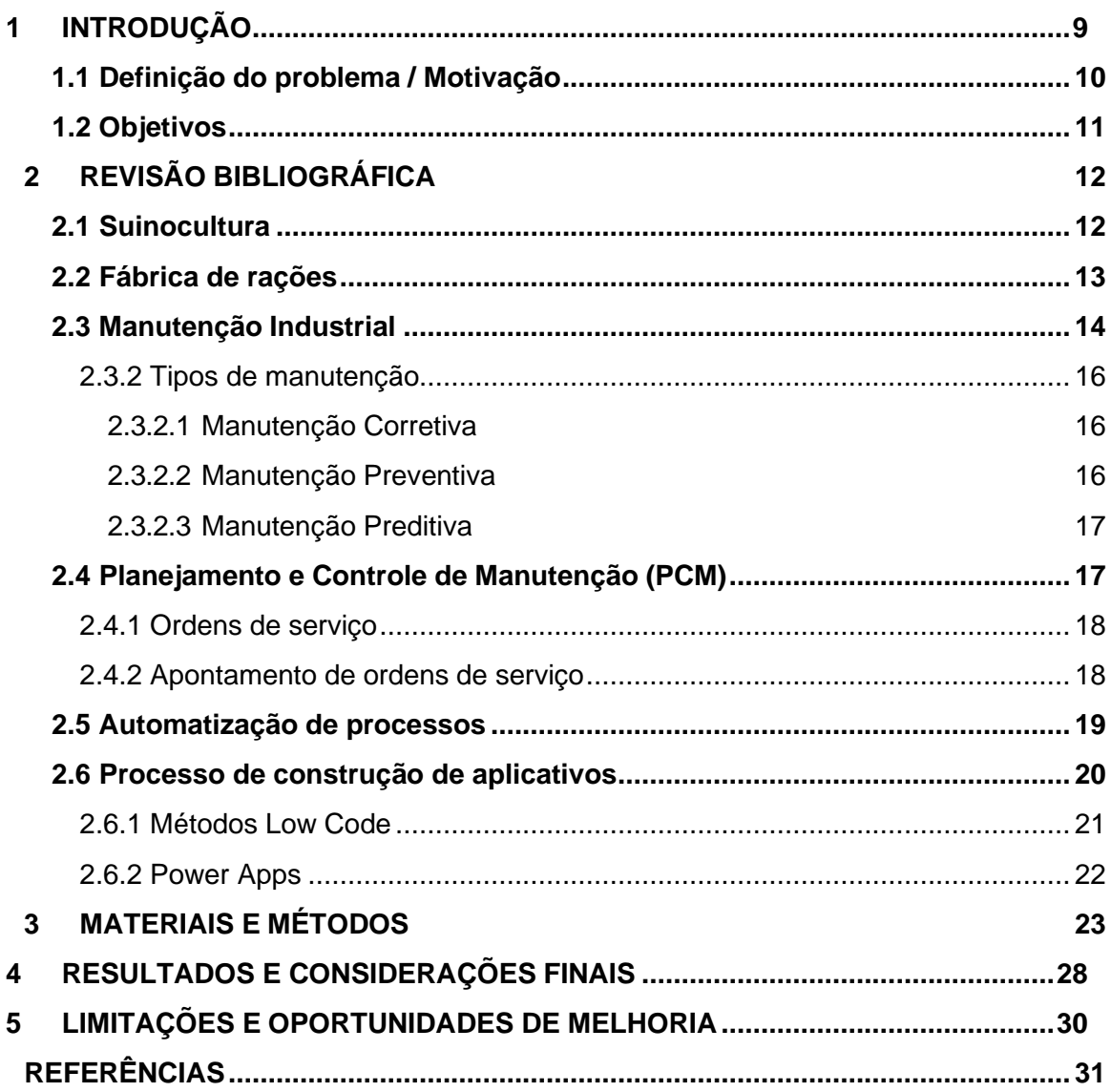

# <span id="page-9-0"></span>**1 INTRODUÇÃO**

A carne suína é a mais consumida mundialmente, apesar de aspectos relacionados a hábitos e proibições religiosas (MELZ; GASTARDELO, 2014). Relacionado a isso, a suinocultura brasileira cresceu consideravelmente nos últimos quatorze anos, muito devido a fatores econômicos e sociais, relacionados ao volume de exportações, participação no mercado mundial, número de empregos diretos e indiretos, entre outros (GONÇALVES; PALMEIRA, 2006). Em 2013, por exemplo, o país foi o quarto maior exportador mundial, com um total de 600 mil toneladas de carne suína comercializadas mantendo-se abaixo apenas de potências como Estados Unidos, União Europeia e Canadá, de acordo com dados de 2014 daAssociação Brasileira da Indústria Produtora e Exportadora de Carne Suína (ABPA) (ZEN, S. de; ORTELAN, C. B.; IGUMA, M. D., 2015). Na Figura 1 é possível ver um comparativo entre produção, consumo, exportação e importação de carne suína em toneladas.

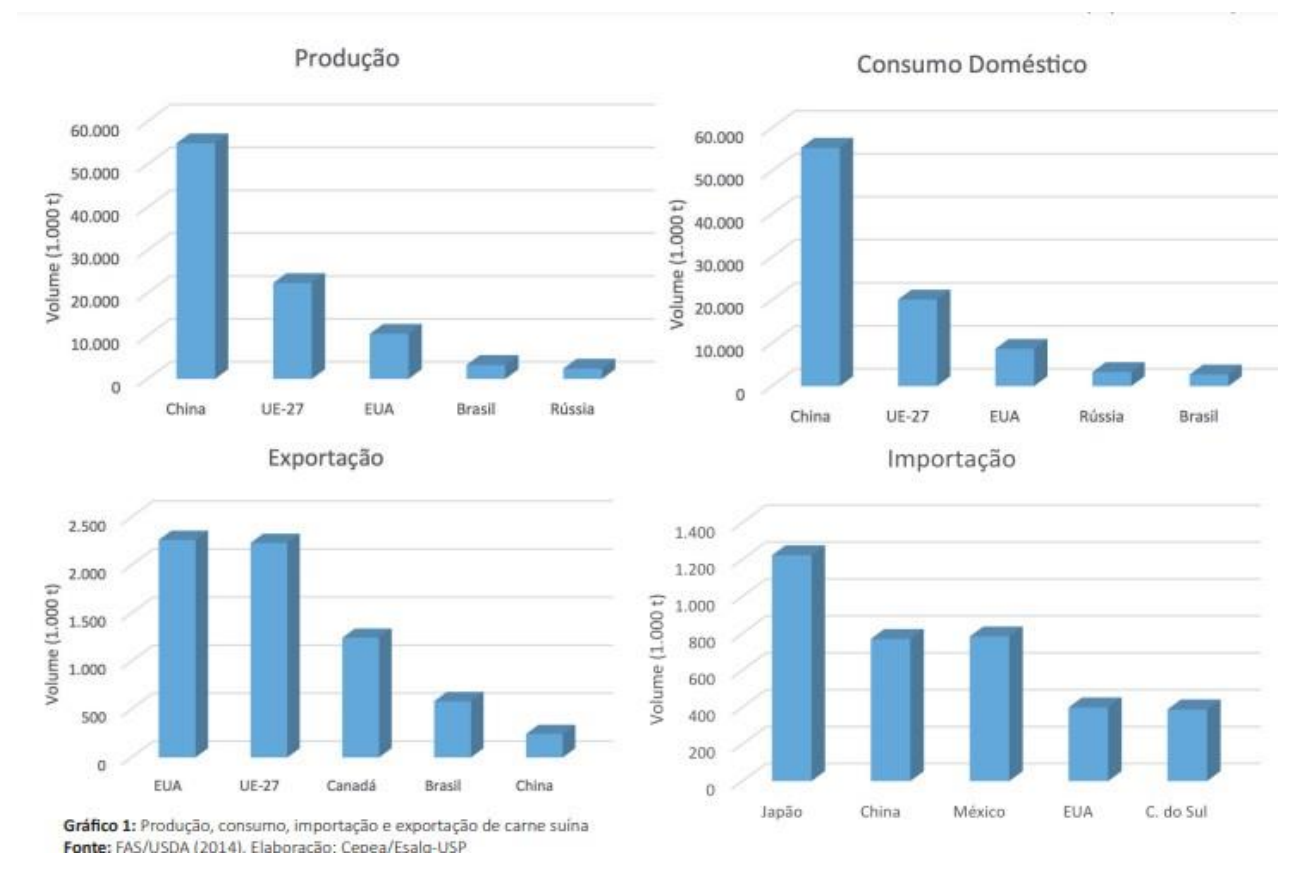

Figura 1 – Produção, consumo, importação e exportação de carne suína

Fonte: ZEN, S. de; ORTELAN, C. B.; IGUMA, M. D., 2015.

Apesar da suinocultura brasileira ter se desenvolvido nos últimos anos, um dos fatores responsáveis por aumentar a rentabilidade dessa produção tem sido a nutrição dos suínos (FERREIRA; BISPO; MONTEIRO, 2013). Desse modo, a produção acelerada de suínos está diretamente ligada à redução de custos referentes à aquisição/produção de ração, sendo essa um fator determinante para o resultado gerado. Em média, a alimentação nas granjas corresponde de 65% a 70% do custo de produção (EMBRAPA, 2003 apud FERREIRA; BISPO; MONTEIRO, 2013). Visto isso, faz-se necessário identificar gargalos e pontos de melhoria contínua do processo produtivo para evitar problemas financeiros e manter a suinocultura em números ótimos (FERREIRA; BISPO; MONTEIRO, 2013).

Devido a relevância da ração na suinocultura como um todo, faz-se necessário ter uma atenção maior em sua fabricação, valendo-se de métodos mais tecnológicos no processo de industrialização. Seja com o fomento de unidades de armazenamento como silos ou até no investimento na aquisição de ativos mais eficientes, como moinhos, misturadores e balanças precisas (FERREIRA; BISPO; MONTEIRO, 2013). O investimento no setor de manutenção industrial é uma das maneiras mais efetivas de garantir a produção necessária de ração e sua função nutricional. Para isso, o setor de manutenção é peça chave para manter os ativos sempre à disposição da fábrica. Por isso, é importante ter uma rotina de manutenções preventivas, preditivas e corretivas adequadas, bem como otimização dos processos existentes dentro desse setor, como os apontamentos das ordens de manutenção realizadas.

Neste contexto, este trabalho visa a otimização e diminuição do impacto ambiental dos apontamentos das ordens de manutenção de uma fábrica de ração de suínos de Patrocínio - MG desenvolvendo um aplicativo para tabular os apontamentos.

#### **1.1 Definição do problema / Motivação**

<span id="page-10-0"></span>Atualmente, a empresa possui 1 coordenador, e planejador de manutenção, 1 estagiário e 8 mantenedores, sendo 3 eletromecânicos e 5 mecânicos. Os apontamentos das ordens de manutenção realizadas pelos mantenedores são feitos manualmente, em folhas A4, e são lançadas no sistema da mesma maneira, o que demanda um colaborador específico para essa tarefa, impedindo que o mesmo atue em outras atividades de forma mais produtiva e estratégica. Tendo em vista que são gastas em torno de 70 folhas A4 semanalmente, fazendo uma projeção anual, o montante seria de 3.640 folhas, isso sem considerar as outras unidades da empresa. Esse é um fator preocupante, uma vez que o mundo está passando por um período em que a pauta ambiental faz-se cada vez mais importante. Além disso, busca-se maior precisão do registro das atividades, evitando rasuras, erros de apontamento e proporcionando maior exatidão no registro das datas e horas de trabalho. Já existem softwares disponíveis no mercado que permitem a informatização de todo esse processo, no entanto é necessário que sejam alocados recursos financeiros e capacitação para sua utilização, o que dificulta, de fato, a sua implantação.

#### **1.2 Objetivos**

<span id="page-11-0"></span>Objetivo Geral é aperfeiçoar os apontamentos das ordens de manutenção, visando diminuir o volume de papel gerado e o tempo gasto para lançá-lo nosistema. Essa medição será feita cronometrando o tempo gasto para o lançamento das informações no sistema, inicialmente como é feito atualmente e em seguida com a utilização do aplicativo.

Os objetivos específicos deste trabalho são:

- Desenvolver um aplicativo no PowerApps para tabular os apontamentos, que é a descrição técnica da execução da ordem de serviço.
- Integrar esse aplicativo a uma base de dados genérica.
- Conectar o aplicativo a um banco de dados on-line no Sharepoint.

# **2 REVISÃO BIBLIOGRÁFICA**

#### **2.1 Suinocultura**

<span id="page-12-0"></span>Segundo Gonçalves e Palmeira (2006) a suinocultura é um segmento destinado à criação de suínos, mantendo-os em ambientes controlados com a finalidade de produzir carne e derivados. Esse controle é feito através da alimentação, clima, qualidade do ar e sanidade e podem ser alterados de acordo com seu estágio de vida. A exemplo de outros animais, os suínos necessitam de alimentação balanceada e nutritiva, água limpa e abundante, além de cuidados médicos disponíveis e instalações limpas e bem dimensionadas.

No âmbito mundial, a carne suína é a mais consumida, desbancando proteínas animais como pescados, boi e frango (MELZ; GASTARDELO, 2014). Isso ocorre mesmo com fatores limitantes relacionados a dogmas e religiões, uma vez que muitas populações ao redor do mundo não consumam carne suína devido a essas crenças.

A carne suína possui baixo comércio internacional, o que reflete um cenário onde os maiores produtores são também os maiores consumidores mundiais de carne suína evidenciado na Tabela 1.

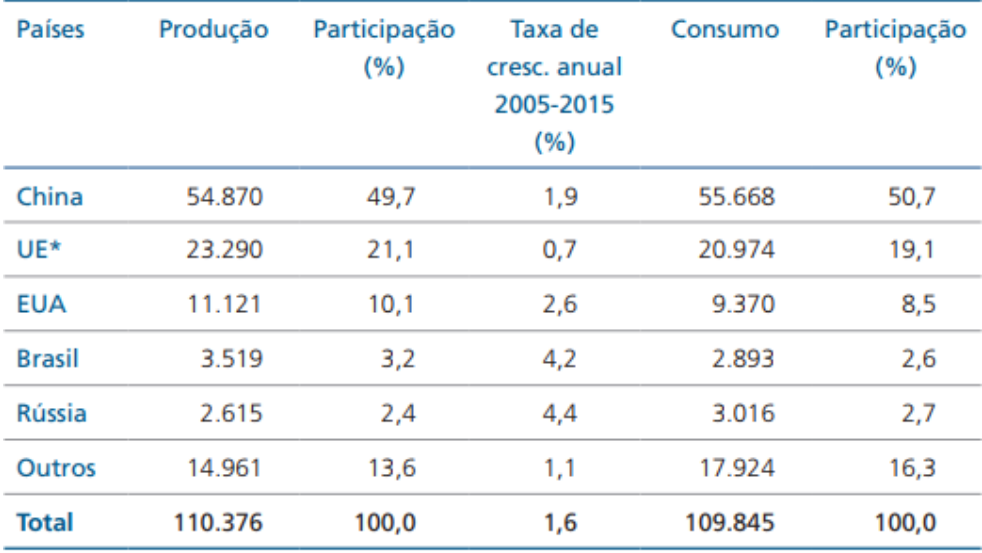

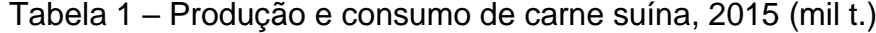

Fonte: Elaboração própria, com base em USDA (2016).

\* Para efeito estatístico, a União Europeia foi considerada um só país.

Fonte: Guimarães *et al.*, 2017.

No Brasil, a suinocultura teve um crescimento exponencial considerando um período de 2008 pra cá, evidenciado principalmente por indicadores econômicos e sociais, como empregabilidade gerada, taxa de exportações, bem como participação no mercado mundial (GUIMARÃES, 2017).

Segundo dados disponíveis em Roppa (2002), aproximadamente 730 mil pessoas dependem diretamente da suinocultura, tornando-se a atividade responsável por gerar a renda de mais de 2,7 milhões de pessoas, o que evidencia a relevância dessa atividade no agronegócio brasileiro.

Ainda em termos econômicos, a suinocultura tem contribuições que transcende a economia interna, possibilitando ao Brasil ganhar importância mundial devido principalmente a vantagens relacionadas à maior disponibilidade de insumos básicos para a produção como milho e soja bem como investimentos em tecnologia (GONÇALVES; PALMEIRA, 2006).

#### **2.2 Fábrica de rações**

<span id="page-13-0"></span>De acordo com Martha Júnior, Alves e Contini (2011), no Brasil, a pecuária está presente em todas as regiões, sendo assim, como a indústria de nutrição animal é focada na melhoria do desempenho desses na cadeia produtiva, essa indústria é um pilar importante na economia do país. Os animais são alimentados mais comumente por ração, que é um concentrado proteico composta por diversos grãos como milho, sorgo, farelo de soja dentre outros. Ainda possui em sua composição alguns ingredientes como antioxidantes, medicamentos, micro minerais e aminoácidos, todos visando prover todos os nutrientes necessários ao animal (LORENZON, 2008).

Tendo em vista esses ingredientes, o maquinário utilizado na produção de ração se resume em transporte com esteiras, armazenagem em silos, moagem através de moinhos, mistura e balanças (MARTHA JÚNIOR; ALVES; CONTINI,2011).

A nutrição animal é um mercado lucrativo e importante, uma vez que visa garantir ração de qualidade ao animal, racionando custos. Isso demanda atenção a todos os setores, desde o recebimento dos grãos, ao processo de expedição até o

consumidor final, para que não haja contaminações externas, o que pode prejudicar o desempenho final dos animais, atrapalhando seu desenvolvimento, ocasionando, portanto, prejuízos à indústria como um todo (FERREIRA; BISPO; MONTEIRO, 2013).

#### **2.3 Manutenção Industrial**

<span id="page-14-0"></span>Formalmente, segundo o dicionário Aurélio, "manutenção" (MANUTENÇÃO, 2020) é definida como a ação ou efeito de manter ou manter-se; ação de sustentar e/ou conservar. Ainda, pode ser vista como a combinação de ações técnicas e administrativas, incluindo as de supervisão, destinadas a manter ou recolocar um item em um estado na qual possa desempenhar uma função requerida (ABNT, 1994). Em outras palavras, em um contexto de cadeia produtiva, consiste em evitar a degradação dos ativos e mantê-los sempre disponíveis para uso (XENOS, 2014).

Nesta parte do trabalho serão apresentados conceitos básicos relacionados à manutenção industrial para facilitar o entendimento.

#### 2.3.1 História da Manutenção Industrial

A evolução da manutenção foi marcada pelo processo de industrialização, após a Segunda Guerra Mundial, uma vez que através do surgimento da economia globalizada, produtos e sistemas tiveram que ter seus desempenhos potencializados (FOGLIATTO; RIBEIRO, 2011). Dado que a mão de obra humana era prevalente no ambiente produtivo, os equipamentos precisaram ser cada vez mais mecanizados para atender às demandas desse novo cenário, ademais fez-se necessária redução significativa nas falhas destes produtos e sistemas (NOGUEIRA; GUIMARÃES; SILVA, 2012).

A revolução industrial foi marcada por várias mudanças, a manutenção dos equipamentos era cara e vista pelas empresas como algo dispensável. Entretanto, atualmente, o setor de manutenção de uma empresa pode ser um diferencial estratégico, pois quando bem estruturado, pode evitar falhas nos equipamentos e poupar recursos e consertos futuros (NOGUEIRA; GUIMARÃES; SILVA, 2012). Desde os anos 30, a manutenção pode ser dividida basicamente em três gerações: Primeira, Segunda e Terceira Geração.

O período até a Segunda Guerra Mundial abrange a Primeira Geração, marcado essencialmente pela baixa mecanização do processo produtivo, então os equipamentos eram mais simples e superdimensionados, além disso os períodos em espera devido a uma falha não eram tão relevantes, portanto, um setor que trabalhasse diretamente com essas questões (manutenção) não era de alta prioridade para a cúpula da empresa (BOKRANTZ; SKOOGH; BERLIN; WUEST; STAHRE, 2020).

A Segunda Geração surgiu com o advento da industrialização pós Segunda Guerra, onde o aumento da demanda produtiva e a queda na mão de obra pressionaram as empresas a investirem na maior disponibilidade de seus equipamentos, além do bom funcionamento deles, surgindo o conceito demanutenção preventiva, associada ao conceito de que as falhas nos equipamentos poderiam e deveriam ser evitadas. Atrelado a isso, o capital investido no setor de manutenção aumentou consideravelmente e a busca por aumentar a vida útil dos ativos se fez clara a partir de então (KARDEC; NASCIF, 2009).

A partir dos anos 70 a Terceira Geração se inicia, marcada principalmente pela automação e mecanização dos equipamentos, devido à aceleração do processo produtivo. O aumento nos custos de operação atrelados a baixa qualidade dos produtos está diretamente associado à paralisação da produção, que era uma preocupação constante. Nos anos 60 e 70, os setores de mineração, transporte e manufatura eram os mais afetados, este último com o agravante por utilizar sistemas "Just in time" que previa um sistema produtivo com estoques reduzidos, dessa forma, pequenas paradas na produção poderiam afetar a produtividade da planta inteiras, evidenciando a necessidade de uma rede de manutenção rápida e efetiva (BOKRANTZ; SKOOGH; BERLIN; WUEST; STAHRE, 2020).

Alguns aspectos da Terceira Geração ainda puderam ser observados naQuarta Geração, que teve seu início por volta dos anos 2000. Nela, conceitosrelacionados à confiabilidade e disponibilidade de ativos se fizeram mais presentes no ambiente produtivo, além da busca por práticas cada vez mais estratégicas de manutenção. Visto isso, práticas de manutenção preditivas vêm sendo difundidas visando menor intervenção na planta, uma vez que valendo-se de monitoramento e análise de dados, como temperatura e ruído, é possível predizer sobre a necessidade de intervenção em determinado equipamento, evitando, portanto,

paradas recorrentes de máquinas para a execução de preventivas ou corretivas (KARDEC; NASCIF, 2009).

#### 2.3.2 Tipos de manutenção

<span id="page-16-0"></span>Os vários tipos de manutenção existentes são caracterizados pela maneira como são feitas as intervenções, seja nos equipamentos, sistemas ou instalações (KARDEC; NASCIF, 2009).

#### 2.3.2.1 Manutenção Corretiva

<span id="page-16-1"></span>Manutenção corretiva é aquela realizada após a falha do equipamento, a fim de fazer as correções necessárias. Em outras palavras, segundo a ABNT, "é a manutenção efetuada após a ocorrência de uma pane, destinada a recolocar um item em condições de executar uma função requerida" (VIANA, 2002). Baseado nisso, a manutenção corretiva pode ser dividida em não planejada e planejada.

A manutenção corretiva não planejada pode ser entendida como como a correção da falha de forma aleatória, sem um planejamento específico, como o próprio nome diz, sendo feita na maioria dos casos em caráter emergencial, para atender uma demanda que não pode aguardar um planejamento prévio, sob pena de afetar a capacidade produtiva da fábrica ou a integridade dos ativos. Esse tipo de manutenção é mais cara e perigosa (VIANA, 2002).

A manutenção corretiva planejada, por sua vez, é executada após a observação de determinada falha, mas não precisa ser feita imediatamente, podendo ser planejada para um momento mais oportuno. É mais barata se comparada a anterior e pode partir de uma decisão gerencial (KARDEC; NASCIF, 2009).

#### 2.3.2.2 Manutenção Preventiva

<span id="page-16-2"></span>A manutenção preventiva é realizada visando prevenir possíveis problemas futuros, o ativo não está em situação de falha sendo elaborada previamente através de um plano de manutenção que respeita prazos de validade e vida útil dos equipamentos, dessa forma há periodicidade determinada para cada ativo, bem

como instruções detalhadas sobre o que deve ser feito. Esse tipo de manutenção se mostra vantajosa de comparada com a manutenção corretiva pois é mais barata, menos perigosa e previne a indisponibilidade dos equipamentos.

#### 2.3.2.3 Manutenção Preditiva

<span id="page-17-0"></span>Manutenção Preditiva é feita a fim de prever (predizer) a necessidade de realização de uma manutenção corretiva ou preventiva. Baseia-se em dados obtidos por monitoramento, medições ou informações estatísticas, tentando se adequar para que a manutenção ocorra no tempo certo, ou seja, preservando a integridade dos ativos (VIANA, 2002).

Esse tipo de monitoramento pode ser feito através de análise de vibrações, controle de temperatura (Termografia), análise de óleos lubrificantes ou até mesmo ensaios por ultrassom (KARDEC; NASCIF, 2009).

Em um mercado cada vez mais competitivo, adotar estratégias tecnológicas para prever falhas vem se tornando uma solução útil na redução de custos de operação e maior disponibilidade dos ativos no processo produtivo, por isso a manutenção preditiva se faz tão necessária (KARDEC; NASCIF, 2009).

#### <span id="page-17-1"></span>**2.4 Planejamento e Controle de Manutenção (PCM)**

De acordo com Souza (2020b, p. 141), PCM pode ser definido como:

Um conjunto estratégico de ações para preparar, programar, controlar e verificar o resultado da execução das atividades da função manutenção contravalores pré-estabelecidos e adotar medidas de correções de desvios para a consecução das metas e objetivos da produção, consequentemente da missão da empresa.

Em outras palavras, o PCM pode ser entendido como um setor, uma função ou até mesmo um responsável por planejar e controlar o setor de manutenção de uma empresa, ou seja, o PCM é onde nasce a estratégia da manutenção, mantendo os processos, programação, planejamento e controle das atividades operando de forma eficiente e organizada.

Segundo Branco Filho (2008), o setor de PCM é muito importante no que tange o gerenciamento de equipamentos e instrumentos utilizados no processoprodutivo. Esse setor é responsável por fazer a interligação das áreas nas quais

todos os serviços são solicitados, registrados, planejados, executados, confirmados, dentre outros, com intuito a identificar as demandas do setor produtivo e de manutenção.

## 2.4.1 Ordens de serviço (OS)

<span id="page-18-0"></span>Segundo Souza (2020ª), uma ordem de serviço de manutenção pode ser entendida como uma demanda identificada pelo setor de manutenção ou produtivo para um serviço específico que precisa ser executado. Essa demanda pode ser previsível, para o caso de ordens programadas preventivas, ou imprevisível, relacionada a manutenções corretivas.

Uma ordem de serviço deve conter o nome do colaborador para identificar quem fará a execução dela, função/cargo do colaborador, o equipamento e/ou área onde houve a demanda, data/hora para que se possa ter um controle do tempo transcorrido desde a abertura da ordem de serviço, toda OS deve ser identificada com um número único e intransferível, de forma facilitar o rastreamento e identificação. E, por fim, a descrição do problema encontrado. Abaixo, no Quadro 1, segue um exemplo genérico de uma ordem de serviço.

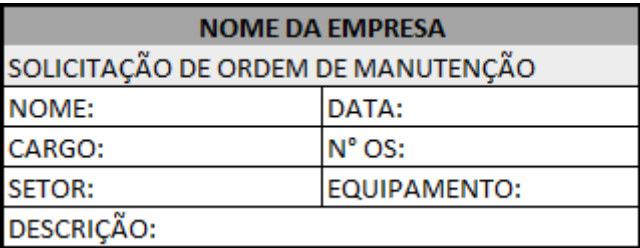

Figura 2 – Exemplo Genérico de uma Ordem de Serviço (OS)

Fonte: a autora.

#### 2.4.2 Apontamento de ordens de serviço

<span id="page-18-1"></span>De acordo com Souza (2020a), após a execução da OS, o mantenedor faz a descrição técnica das atividades realizadas, também conhecido como apontamento. É uma etapa importante do processo pois é o retorno que o setor de planejamento e controle de manutenção vai ter sobre a execução daquela ordem de serviço.

Dessa forma, no apontamento deve conter a matrícula do mantenedor, a data da execução, bem como a hora de início e fim do serviço, além de uma descrição detalhada no que foi feito no equipamento e se há alguma demanda futura. Por isso, é necessário que o técnico faça um apontamento detalhado, para que não haja perda de informações, prejudicando não só o setor de manutenção, mas o processo produtivo como um todo.

#### **2.5 Automatização de processos**

<span id="page-19-0"></span>Segundo Davenport (1994), um processo é definido como um conjunto de atividades estruturadas que tem como objetivo um produto específico para um determinado cliente, ou ainda, um processo pode ser uma ordenação específica das atividades de trabalho, no tempo e no espaço, com um começo, e fim bem definidos. Ainda de acordo com o autor, a automatização de processos pode ser entendida como racionalização e otimização das atividades que geram os resultados de uma organização.

Em seu material sobre Gestão de Processos, a Escola Nacional de Administração Pública, Ferreira (2013) discorre sobre a função estratégica da automatização dos processos no ambiente industrial, visto a alta competitividade do mercado atual. Dessa forma, a organização necessita otimizar seus processos produtivos, ou seja, produzir mais em menos tempo, racionando custos e ampliando a qualidade do produto ou serviço oferecido. Isso pode ser feito tanto reduzindo o trabalho e o tempo utilizado para a execução ou até mesmo substituindo tarefas manuais por softwares que executam as mesmas funções.

Como bem asseguram Paim, Cardoso, Caulliraux e Clemente (2009), pode-se dizer que a automação de processos integra tecnologia e gerenciamento de negócios para otimizar resultados contribuindo para o destaque no mercado competitivo, uma vez que progressivamente mais organizações têm buscado a automatização de seus processos.

# **2.6 Processo de construção de aplicativos**

<span id="page-20-0"></span>A tecnologia proporciona facilidades em diversas áreas, uma delas é através do desenvolvimento de aplicativos para facilitar a resolução de problemas e execução das atividades do dia a dia (OBJECTIVE, 2020).

O processo de desenvolvimento de aplicativos requer um planejamento bem estruturado e atenção a diversos fatores como propósito do software e o design desejado. Para isso, as linguagens de programação são empregadas de acordo com a necessidade e o ambiente onde o aplicativo estará disponível. Portanto esse processo pode ser dividido nas seguintes etapas:

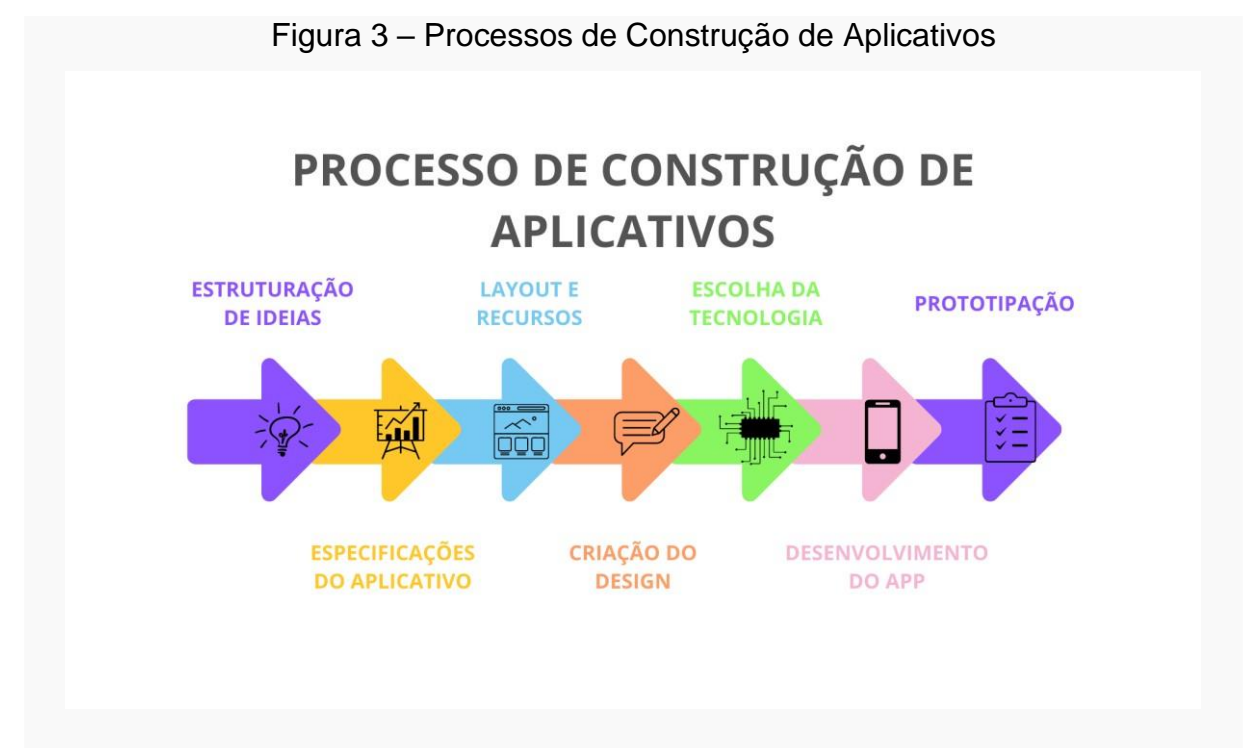

Fonte: a autora.

- Estruturação de ideias: Etapa de estruturação das ideias, onde o objetivo principal do aplicativo é definido e como ele pode atender as necessidades dos seus usuários.
- Especificações do aplicativo: Fase de planejamento de como serão feitas as soluções, com a listagem das informações relevantes sobre o processo. Essa é uma etapa importante, uma vez que possibilita medir o desenvolvimento e analisar os retornos do aplicativo com precisão.
- Planejamento do layout: Etapa que visa tornar a interface do aplicativo intuitiva e de fácil navegação para o usuário, seguindo os princípios da arquitetura da informação que visa o equilíbrio dos elementosotimizando a experiência do usuário.
- Criação do design: É nesse estágio onde será feita a descrição de como será a interação do usuário com o aplicativo, na qual será feita a jornada de uso, bem como o mapeamento dos caminhos que podem ser seguidos pelos usuários.
- Escolha da tecnologia: Etapa onde será feita a escolha sobre qual sistema operacional será utilizado, onde os mais comuns do mercado móvel atualmente são o IOS e Android.
- Desenvolvimento do aplicativo: Nessa fase, todas as etapas anteriores serão colocadas em prática, com a escrita das linhas de código que vão compor o software.
- Prototipação: Etapa de teste de todas as funcionalidades do aplicativo a fim de fazer as devidas correções e analisar a real viabilidade do projeto.

## *2.6.1* Métodos *Low-Code*

<span id="page-21-0"></span>Os métodos *low-code* consistem na criação de softwares e aplicações com pouco ou nenhum nível de codificação, isso significa que esse tipo de desenvolvimento utiliza o método de arrastar e soltar blocos de códigos visuais, o que torna o desenvolvimento extremamente simplificado. Sendo assim, possibilita a criação de softwares do zero até as funcionalidades finais sem o uso de recursos tradicionais.

Esse tipo de método possui vantagens em relação ao método tradicional de programação, que exige habilidade em diversas linguagens de programação, além de uma estrutura robusta de recursos e profissionais envolvidos. Sendo assim, uma aplicação *low-code* se difere por ser sua produtividade e simplicidade.

#### 2.6.2 Power Apps

<span id="page-22-0"></span>Segundo o site da Microsoft (VIVEK, 2022), o Power Apps é um conjunto de aplicativos, serviços e conectores, oferecendo um ambiente de desenvolvimento rápido. A plataforma possibilita a criação de três tipos de aplicativos: de tela, controlado por modelo e portal. Segundo a Microsoft (LAUGESEN, 2022),

> os aplicativos de tela oferecem a flexibilidade para organizar a experiência e a interface do usuário como você desejar. [...] Os aplicativos baseados em modelo começam com seu modelo de dados, partindo do formato de seus dados corporativos e processos principais no Dataverse para modelar formulários, exibições e outros componentes. [...] Os portais ajudam você a criar sites externos que permitem que os usuários fora da sua organização entrem usando uma ampla variedade de identidades, criem e exibam dados no Dataverse ou até mesmo procurem conteúdo anonimamente.

### **3 MATERIAIS E MÉTODOS**

Utilizando o software Power Apps, o tipo de projeto escolhido foi o aplicativo de tela, tendo em vista isso, inicialmente foi feita a estruturação das ideias com o objetivo principal bem definido que é fazer a tabulação dos dados. A ideia nessa fase é visualizar as etapas de criação, escolher a base de dados e desenhar as telas do aplicativo.

A partir disso, foi definido que a base de dados seria no Sharepoint, utilizando as listas. Esse recurso é, segundo a Microsoft, "uma coleção de dados que oferece uma maneira flexível de organizar informações" (MICROSOFT SUPORTE, [2020]). O Sharepoint foi escolhido em detrimento do Excel pois permite que se faça permissões nas listas e a quantidade de registros pode ser 30 vezes maior, sendo, portanto, um banco de dados mais dinâmico.

Inicialmente os dados do SAP (Systemanalysis Programmentwicklung) contendo as informações das ordens de serviço irão alimentar um arquivo do Excel, então a partir deste arquivo, popula-se a lista *baseDadosOrdem* que será a base de dados de Ordens Cadastradas. Uma outra lista chamada *apontamento* irá armazenar os apontamentos dessas ordens.

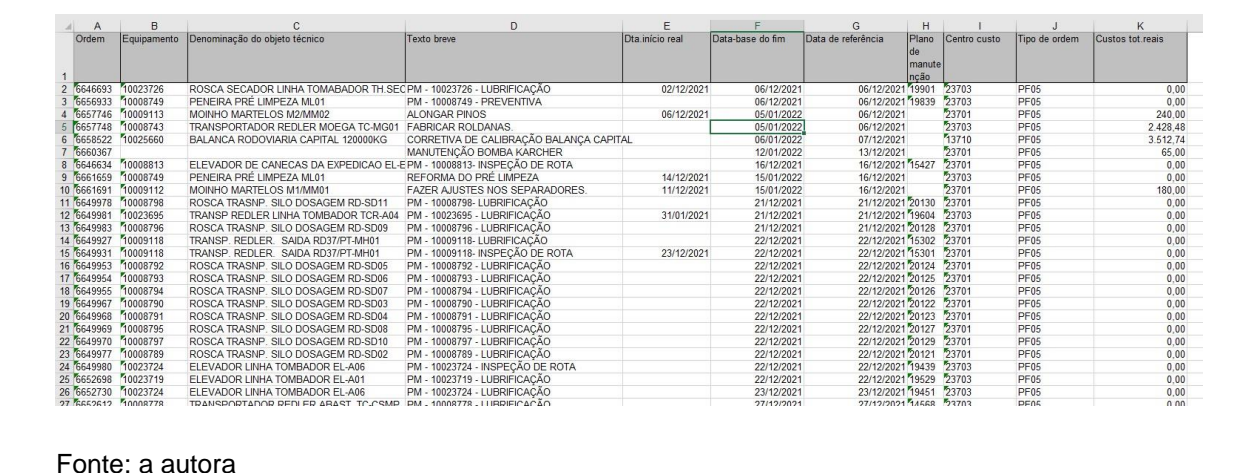

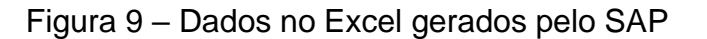

Figura 10 – Lista baseDadosOrdem no Sharepoint

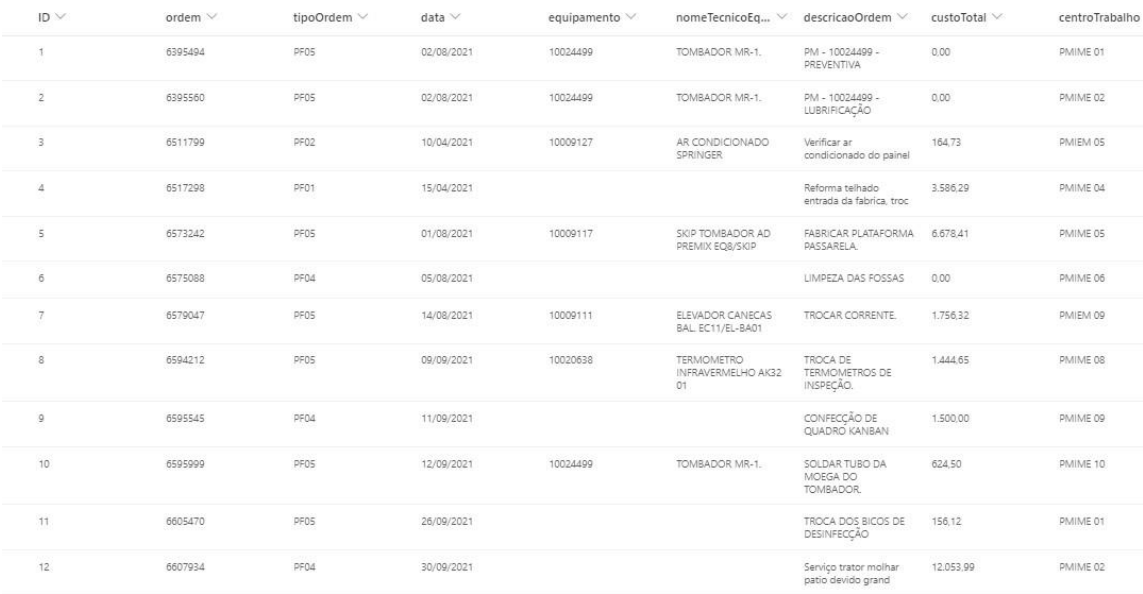

Fonte: a autora.

O aplicativo começa na tela First (Figura 2), onde o usuário poderá escolher entre realizar um apontamento ou navegar pelo relatório. Vale ressaltar que a aba "relatório" só poderá ser acessada por usuários permitidos do setor de PCM da empresa.

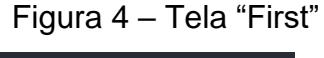

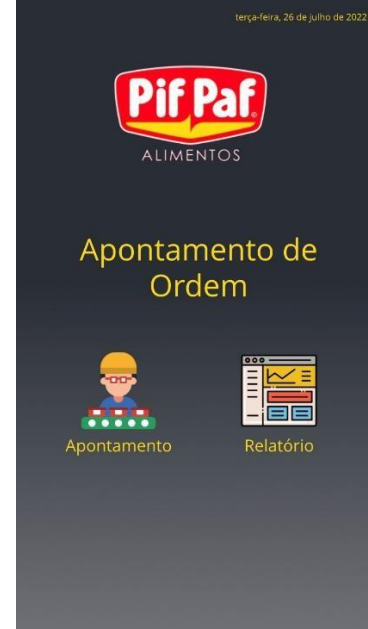

Fonte: a autora

Ao selecionar a opção Apontamento, o usuário será direcionado para a tela Main (Figura 3), onde tem-se uma Galeria com a lista de ordens, indicando se já

foram apontadas ou não. Nesta tela encontra-se um campo do tipo texto para busca e uma Gallery. Segundo a documentação do Power Apps, "um controle Gallery pode mostrar vários registros de uma fonte de dados, e cada registro pode conter vários tipos de dados" (MONCAYO, 2022). Essa Gallery apresenta os seguintes campos da lista *baseDadosOrdem: ordem, data e descricaoOrdem*. A busca é feita na base de dados a partir do número da Ordem.

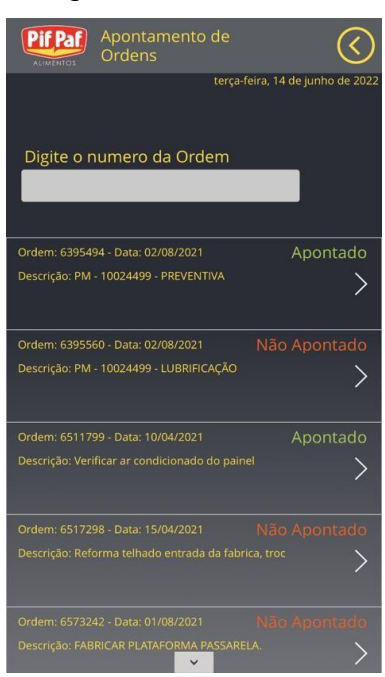

Figura 5 – Tela "Main"

Fonte: a autora.

Quando encontrada a ordem que se deseja apontar, o usuário seleciona o botão em formato de seta para a direita e será redirecionado para a tela Apontamento (Figura 4).

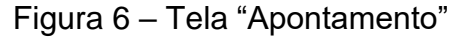

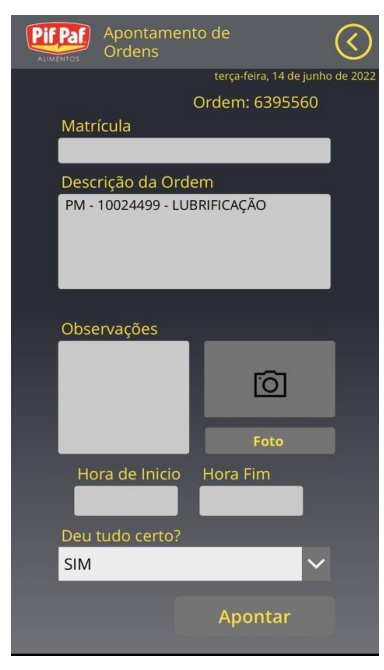

Fonte: a autora.

Nesta, o usuário deverá indicar a Matrícula, Observações, Hora de Início, Hora de Fim e se deu tudo certo com a ordem de serviço. Além disso, há a opção de registro fotográfico, caso haja necessidade de relatar algum defeito ou situação anormal com determinado equipamento. O número da Ordem e a descrição são dados da base "*baseDadosOrdem"* e é identificado pelo valor escolhido na tela anterior. Uma vez que os dados são preenchidos, basta clicar no botão Apontar e dessa forma eles serão armazenados na lista "*apontamento"*.

Vale ressaltar que, se porventura o mantenedor indicar que não deu tudo certo com determinada ordem, um ícone de atenção amarelo aparecerá na tela com as ordens e na aba "Relatório", para facilitar o controle do setor de PCM que tomará as medidas cabíveis. Além disso, algumas ordens possuem um arquivo TXT anexado a ela com as instruções do que deve ser realizado, isso ocorre pois em determinadas situações a lista do que deve ser feito é grande, não podendo ser resumido em poucas linhas, nesses casos um ícone branco de documento aparecerá, permitindo ao usuário que acesse esse documento (Figura 5).

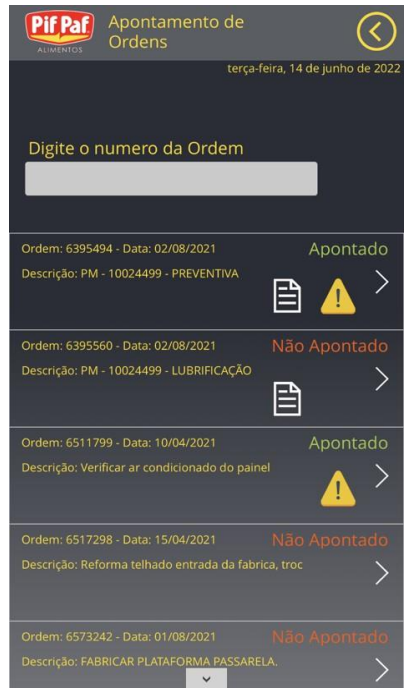

Figura 7 – Tela com os ícones de atenção e documento

Fonte: a autora.

A aba "Relatório'' (Figura 6) é mostrada abaixo, com as ordens que foram apontadas e aquelas que apresentaram algum defeito estão com os ícones de atenção. É possível observar também que, se o apontamento da ordem não for feito em um prazo de sete dias, esta terá uma faixa informando que está em atraso, o que facilita a visualização do PCM.

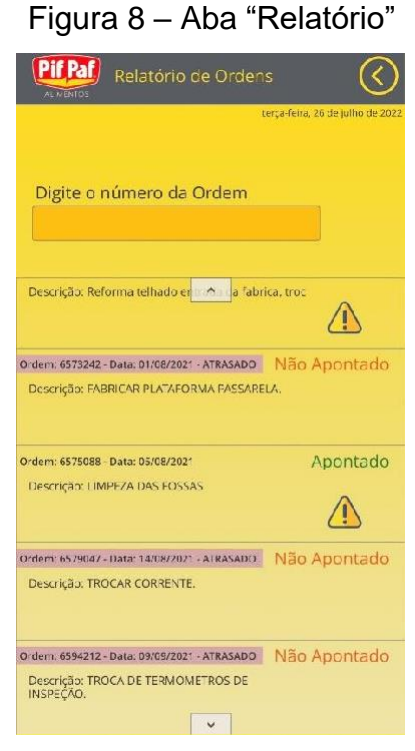

Fonte: a autora.

Realizados os apontamentos, o aplicativo fará o planilhamento dessas informações e retornará uma base de dados no Sharepoint, que poderá ser exportada em Excel. Por fim, eles serão retornados ao software SAP (Lista 3).

# Figura 11 – Planilhamento no software SAP

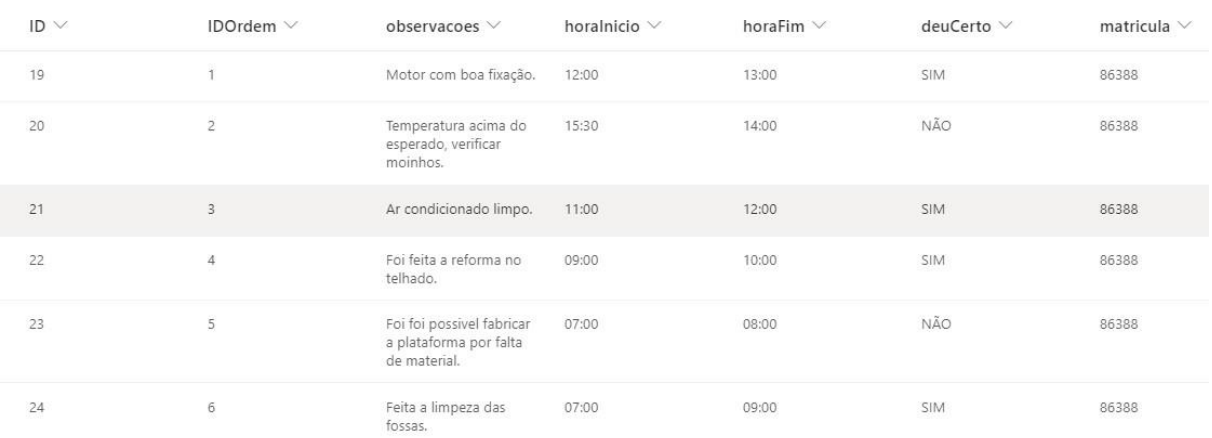

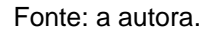

# <span id="page-28-0"></span>**4 RESULTADOS E CONSIDERAÇÕES FINAIS**

A ideia principal desse trabalho é, com pouco investimento, utilizar técnicas simples de uma aplicação Low-Code para otimizar processos dentro de um ambiente

corporativo. Visto isso, o aplicativo de apontamento se mostrou eficaz, uma vez que ele é capaz de receber as informações referentes aos apontamentos dos mantenedores e planilhá-las, facilitando o lançamento no sistema SAP e reduzindo a probabilidade de erros. Além disso, um objetivo relevante também foi alcançado, relacionado a diminuição de folhas de papel utilizadas nesse processo.

Através de uma pesquisa interna realizada no setor de manutenção da empresa, notou-se o seguinte cenário: presentemente é gasto em torno de 4 horas diárias para o apontamento das ordens de serviço de 8 mantenedores. Além disso, é utilizada, em torno de 70 folhas A4 toda semana na impressão dessas ordens. Com a implementação do aplicativo houve diminuição em torno 50% no tempo gasto para o apontamento dessas ordens no sistema, medição feita através da cronometragem do tempo gasto para lançar as informações no sistema antes e depois da utilização do aplicativo, como pode ser visto na Figura 12. Além da redução de 100% no uso dasfolhas A4 usadas nas manutenções preventivas. Além disso, notou-se que os erros no momento de realizar os apontamentos e relatórios foram reduzidos significativamente.

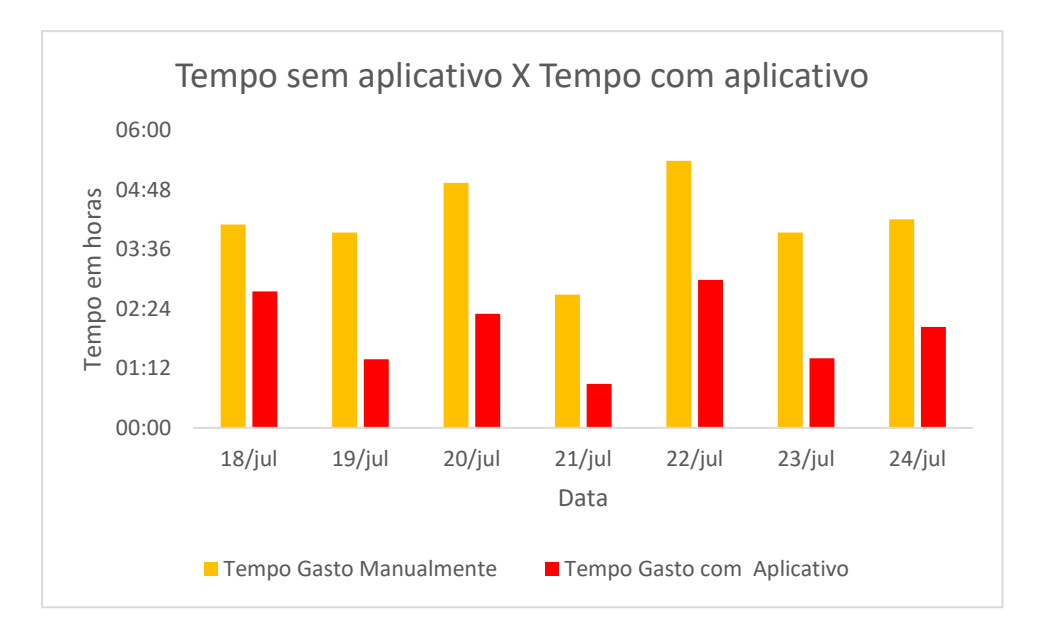

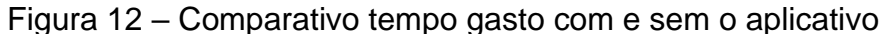

#### Fonte: a autora.

Em suma, os ganhos foram relevantes, pois o mantenedor e o colaborador do PCM puderam usar o tempo poupado no apontamento em tarefas mais estratégicas e que agreguem valor ao setor. Além disso, o controle das ordens de manutenção foi otimizado, pois a aba "Relatório" do aplicativo possibilitou ao planejador de manutenção uma visão macro das ordens que apresentaram algum problema, por

meio do ícone de atenção, isso consequentemente possibilitou que esse profissional pudesse tomar decisões mais rapidamente. Anteriormente, o processo dependia de o mantenedor informar verbalmente sobre o ocorrido, entretanto tal ação é suscetível a erro humano, pois o mesmo pode esquecer de avisar sobre alguma falha, ou não avisar em tempo hábil, o que poderia causar perda de informações. Em um cenário ruim, tal situação pode induzir a realização de manutenções de emergência ou corretivas, podendo gerar indisponibilidade dos ativos afetando diretamente a eficiência de produção da planta como um todo. Com a utilização do aplicativo esses possíveis erros foram mitigados.

Por último, seria interessante uma análise sobre o retorno financeiro após a implementação do aplicativo, porém é difícil inferir sobre esse dado, pois em alguns aspectos os ganhos são tangíveis, como a economia das folhas A4, em contrapartida alguns elementos evidenciam ganhos intangíveis relacionados ao

aumento da produtividade dos colaboradores. Isso indica um setor mais assertivo, onde há otimização no número de manutenções realizadas, reduzindo os gastos no setor, além de diminuir a incidência de manutenções corretivas, o que consequentemente aumenta o tempo de funcionamento da fábrica, favorecendo sua produtividade, o que induz maior retorno financeiro. Sendo assim, mesmo sem o valor exato para esses ganhos, o impacto positivo deles é evidente.

## <span id="page-31-0"></span>**5 LIMITAÇÕES E OPORTUNIDADES DE MELHORIA**

Uma limitação desse aplicativo é que, por questões burocráticas da empresa, não foi possível fazer a integração da aplicação com o software SAP, pois para isso seria necessária liberação do setor de TI. Dessa forma, as informações geradas nos apontamentos e armazenadas na base de dados do aplicativo não podem ser diretamente carregadas nesse sistema, sendo necessário que uma pessoa intermediária faça essa ligação, copiando os dados gerados pelo aplicativo e colando nos campos de apontamento do SAP. Todavia, uma solução para essa questão é através de um script no SAP, modelo semelhante a uma macro no Excel, onde, o sistema executa ações automáticas, a partir de passos pré-estabelecidos por linhas de código no VBA (Visual Basic for Applications), podendo preencher os campos requeridos de acordo com uma planilha ou base de dados genérica.

# <span id="page-32-0"></span>**REFERÊNCIAS**

ASSOCIAÇÃO BRASILEIRA DE NORMAS TÉCNICAS (ABNT). **NBR 5462:** Confiabilidade e Mantenabilidade. Rio de Janeiro, 1994.

BOKRANTZ, J.; SKOOGH, A.; BERLIN, C.; WUEST, T.; STAHRE, J. Smart Maintenance: a research agenda for industrial maintenance management. In: **International Journal of Production Economics**, Elsevier, vol. 224, 2020. DOI: [10.1016/j.ijpe.2019.107547](https://doi.org/10.1016/j.ijpe.2019.107547).

BRANCO FILHO, G. **A organização, o planejamento e o controle da manutenção.** Rio de Janeiro: Editora Ciência Moderna Ltda., 2008.

DAVENPORT, T. H. **Reengenharia de Processos**, Rio de Janeiro: Editora Campus, 5ª. Ed., 1994.

FERREIRA, A. R. **Gestão de processos**; módulo 3. Brasília: ENAP / DDG, 2013, 179 p. Disponível em: [https://repositorio.enap.gov.br/bitstream/1/2332/1/1.%20Apostila%20-](https://repositorio.enap.gov.br/bitstream/1/2332/1/1.%20Apostila%20-%20M%C3%B3dulo%203%20-%20Gest%C3%A3o%20de%20Processos.pdf) [%20M%C3%B3dulo%203%20-%20Gest%C3%A3o%20de%20Processos.pdf.](https://repositorio.enap.gov.br/bitstream/1/2332/1/1.%20Apostila%20-%20M%C3%B3dulo%203%20-%20Gest%C3%A3o%20de%20Processos.pdf)

FERREIRA, M. A. M.; BISPO, O. N. de A.; MONTEIRO, D. A. Avaliação Financeira, de Riscos e de Custos de Transação Envolvidos na Internalização da Produção de Ração na Suinocultura. In: **Organizações Rurais & Agroindustriais**, [S.I,], v. 15, n. 2, 2013. Disponível em: [http://revista.dae.ufla.br/index.php/ora/article/view/677.](http://revista.dae.ufla.br/index.php/ora/article/view/677)

FOGLIATTO, F. S.; RIBEIRO, J. L. D. **Confiabilidade e manutenção industrial** [recurso eletrônico]. Rio de Janeiro: Elsevier: ABEPRO, 2011.

GONÇALVES, R. G.; PALMEIRA, E. M. Suinocultura Brasileira. In: **Observatorio de la Economia Latinoamericana**, n. 71, 2006. ISSN 1696- 8352. Disponível em: <http://www.eumed.net/cursecon/ecolat/br/index.htm>.

GUIMARÃES, D. *et al.* Suinocultura: Estrutura da Cadeia Produtiva, Panorama do Setor no Brasil e no Mundo e o Apoio do BNDES. In: **BNDES Setorial**, Rio de Janeiro, n.45, p. 85-136, mar. 2017.

KARDEC, A.; NASCIF, J. **Manutenção função estratégica**. Rio de Janeiro: Editora Qualitymark, 3ª. ed, 2009.

LAUGESEN, A. Visão geral da criação de aplicativos no Power Apps. **Microsoft Docs**, 07 abr. 2022. Disponível: [https://docs.microsoft.com/pt-](https://docs.microsoft.com/pt-BR/power-apps/maker/)[BR/power-apps/maker/.](https://docs.microsoft.com/pt-BR/power-apps/maker/)

LORENZON, G. **Alternativa para a produção animal:** desenvolvimento de prebiótico. Trabalho conclusão de Curso. Encantado: Universidade Estadual do Rio Grande do Sul, 2008.

MANUTENÇÃO. In: **Aurélio Digital**. PSD Educação. 5ª. ed., 2020.

MARTHA JUNIOR, G. B.; ALVES, E. R. de A.; CONTINI, E. Pecuária Brasileira e Economia de Recursos Naturais. In: **Perspectiva Pesquisa Agropecuária**. n. 1. Embrapa Estudos e Capacitação. Brasília, DF, mai. 2011.

MELZ, L. J.; GASTARDELO, T. A. R. A Suinocultura Industrial no Mundo e no Brasil. In: **Revista UNEMAT de Contabilidade**, [S.I.], v.3, n.6, 2014. DOI: 10.30681/ruc.v3i6.266. Disponível em: [https://periodicos.unemat.br/index.php/ruc/article/view/266.](https://periodicos.unemat.br/index.php/ruc/article/view/266)

MICROSOFT SUPORTE. Microsoft Suporte: o que é uma lista no Microsoft 365? **Microsoft Suporte**. Dados e Listas. [202?]. Disponível em: [https://support.microsoft.com/pt-br/office/o-que-%C3%A9-uma-lista-no](https://support.microsoft.com/pt-br/office/o-que-%C3%A9-uma-lista-no-microsoft-365-93262a88-20ad-4edc-8410-b6909b2f59a5)[microsoft-365-93262a88-20ad-4edc-8410-b6909b2f59a5.](https://support.microsoft.com/pt-br/office/o-que-%C3%A9-uma-lista-no-microsoft-365-93262a88-20ad-4edc-8410-b6909b2f59a5)

MONCAYO, C. Controle Gallery no Power Apps. **Microsoft Docs**, 24 jun. 2022. Disponível em: [https://docs.microsoft.com/pt-br/power-apps/maker/canvas](https://docs.microsoft.com/pt-br/power-apps/maker/canvas-apps/controls/control-gallery)[apps/controls/control-gallery.](https://docs.microsoft.com/pt-br/power-apps/maker/canvas-apps/controls/control-gallery)

NOGUEIRA, C. F.; GUIMARÃES, L. M.; SILVA, M. D. B. da. Implementação da Manutenção Produtiva Total (TPM). In: **e-xacta**. Belo Horizonte: Editora UniBH. v. 5, n. 1, p. 175–197, 2012. SSN:1984-3151.

OBJECTIVE. Desenvolvimento de Aplicativos: principais etapas e desafios. **Objective**. 29 mai. 2020. Desenvolvimento de Software. Disponível em: [https://www.objective.com.br/insights/fases-e-desafios-desenvolvimento-de](https://www.objective.com.br/insights/fases-e-desafios-desenvolvimento-de-aplicativos/)[aplicativos/.](https://www.objective.com.br/insights/fases-e-desafios-desenvolvimento-de-aplicativos/) Acesso em: 27 mai. 2022.

PAIM, R.; CARDOSO, V.; CAULLIRAUX, H.; CLEMENTE, R. **Gestão de Processos:** Pensar, Agir e Aprender. Porto Alegre: Bookman, 1ª. ed., 2009.

ROPPA, L. Carne suína: mitos e verdades. **Porkworld**, 2002. Disponível em: [http://www.porkworld.com.br.](http://www.porkworld.com.br/) Acesso em: 30 abr. 2022.

SOUZA, D. Módulo I: O PCM e sua Função Estratégica. In: **Curso de Planejamento e Controle de Manutenção** – PCM Modular. 2020a.

SOUZA, D. Módulo III: Gestão das Manutenção - PCM. In: **Curso de Planejamento e Controle de Manutenção** – PCM Modular. 2020b.

VIANA, H. R. G. **Planejamento e Controle da Manutenção**. Rio de Janeiro: Editora Qualitymark, 2002.

VIVEK, K. O que é o Power Apps? **Microsoft Docs**, 09 mar. 2022. Artigo. Disponível em: [https://docs.microsoft.com/pt-BR/power-apps/powerapps](https://docs.microsoft.com/pt-BR/power-apps/powerapps-overview)[overview.](https://docs.microsoft.com/pt-BR/power-apps/powerapps-overview)

ZEN, S. de; ORTELAN, C. B.; IGUMA, M. D. Suinocultura brasileira avança no cenário mundial. In: **Boletim Ativos da Suinocultura**, CNA, Centro de Estudos Avançados em Economia Aplicada (Cepea/Esalq-USP), ed. 1, ano 1, mai. 2015.

XENOS, H. G. D. P. **Gerenciando a manutenção produtiva:** o caminho para eliminar falhas nos equipamentos e aumentar a produtividade. 2ª. ed., Minas Gerais: Falconi, 2014.